## [2016-Aug-NewBraindump2go 70-697 VCE 138q&as[NQ11-NQ16Download

2016.08 Microsoft New 70-697: Configuring Windows Devices Exam Questions Released! Free Instant Download New 70-697 Exam Dumps(PDF & VCE) from Braindump2go.com Today!100% Real Exam Questions! 100% Exam Pass Guaranteed!NEW QUESTION 17 - NEW QUESTION 21: 1.|2016.08 New Microsoft 70-697 Exam Dumps(PDF & VCE) 138Q&As:http://www.braindump2go.com/70-697.html2.|2016.08 New Microsoft 70-697 Exam Questions & Answers:https://drive.google.com/folderview?id=0B75b5xYLjSSNMHZoZGJxbElJbFU&usp=sharing QUESTION 17Hotspot QuestionYou have a computer that runs Windows 10 Enterprise that has a local group policy as shown in the following graphic.

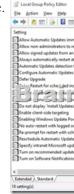

Use the drop-down menus to select the answer choice that completes each statement based on the information presented in the graphic.NOTE: Each correct selection is worth one point.

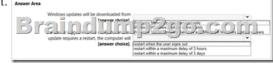

Answer:

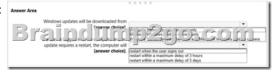

Explanation: Windows Updates will be downloaded from Windows Server Update Services only. This is determined by the "Specify Intranet Microsoft Update Service Location" setting and the "Do not connect to any Windows Update Internet locations" setting both being `Enabled'.In the "Specify Intranet Microsoft Update Service Location" setting, you can specify the name of the Windows Server Updates Services server. If a user is logged into the computer and an update requires a restart, the computer will restart when the user signs out. This is determined by the "No auto-restart with logged on users for schedule automatic updates" setting being enabled. This group policy setting creates a registry key named NoAutoRebootWithLoggedOnUsers and sets the value of the key to 1 (enabled). With this setting enabled, you should be aware that the computer should be restarted at the earliest opportunity in order to complete the installation of the Windows Updates. Incorrect Answers: The "restart with a maximum delay of 3 hours or 3 days" answers are incorrect. The computer will never restart for as long as a user is logged in. The user could be logged in indefinitely and the computer will not restart. QUESTION 18You use a Windows 8.1 tablet. The tablet receives Windows Update updates automatically from the Internet. The tablet has Wi-Fi and is connected to a 3G mobile broadband Wi-Fi hot spot. You need to minimize data usage while connected to this hot spot. What should you do? A. Turn on Airplane Mode.B. Disable File and Print Sharing for mobile broadband connections.C. Configure the interface metric of IP settings for Wi-Fi connection as 1.D. Edit the Inbound Rule of Windows Firewall, and then disable Internet Control Message Protocol (ICMP) traffic.E. Configure the broadband connection as a metered network. Answer: EExplanation: You can limit the bandwidth used by the broadband connection by configuring it as a metered network. A metered network is a network where data downloaded is 'metered' (measured) and you are charged for the amount of data downloaded. Setting a connection as metered prevents Windows from automatically using bandwidth in a number of ways including the following:Disables automatic downloading of Windows updates: Windows won't automatically download updates from Windows Update on metered Internet connections. You'll get a "Download" button you can click whenever you want to install updates. Disables automatic downloading of app updates: The Windows Store won't automatically download

updates for your installed "Store apps" on metered connections, either. Desktop apps like Chrome, Firefox, and others will continue updating themselves normally. Tiles may not update: Microsoft says that the live tiles on your Start menu or Start screen "may" stop updating on a metered connection: Incorrect Answers: A: Turning on Airplane Mode would disable the Wi-Fi connection which would prevent you from connecting to the Internet. It would 'minimize data usage' but you would lose your connection to the Wi-Fi hotspot.B: Disabling File and Print Sharing for mobile broadband connections is not best way to minimize data usage. It is very unlikely that data usage while connected to a 3G mobile broadband Wi-Fi hot spot is network sharing traffic.C: Modifying the metric of the Wi-Fi connection will have no effect on the amount of data used. An interface metric is used to determine which interface will be used when there are multiple active connections.D: Disabling Internet Control Message Protocol (ICMP) traffic on the firewall is not best way to minimize data usage. The data usage will not be caused by ICMP traffic. http://www.howtogeek.com/226722/how-when-and-why-to-set-a-connection-as-metered-on-windows-10/QUESTION 19You support Windows 10 Enterprise computers that are members of an Active Directory domain. Your company policy defines the list of approved Windows Store apps that are allowed for download and installation. You have created a new AppLocker Packaged Apps policy to help enforce the company policy. You need to test the new AppLocker Packaged Apps policy before you implement it for the entire company. What should you do? A. From Group Policy, enforce the new AppLocker policy in Audit Only mode. B. From Group Policy, run the Group Policy Results Wizard.C. From Group Policy, run the Group Policy Modeling Wizard.D. From PowerShell, run the Get-AppLockerPolicy -effective command to retrieve the AppLocker effective policy. Answer: A Explanation: You can test an AppLocker Packaged Apps policy by running it in audit mode. After AppLocker rules are created within the rule collection, you can configure the enforcement setting to Enforce rules or Audit only. When AppLocker policy enforcement is set to Enforce rules, rules are enforced for the rule collection and all events are audited. When AppLocker policy enforcement is set to Audit only, rules are only evaluated but all events generated from that evaluation are written to the AppLocker log. Incorrect Answers:B: The Group Policy Results Wizard is used to determine which group policy settings are applied to a user or computer object and the net results when multiple group policies are applied. The Group Policy Results Wizard is not used to test an AppLocker Packaged Apps policy.C: The Group Policy Modeling Wizard calculates the simulated net effect of group policies. Group Policy Modeling can also simulate such things as security group membership, WMI filter evaluation, and the effects of moving user or computer objects to a different Active Directory container. The Group Policy Modeling Wizard is not used to test an AppLocker Packaged Apps policy.D: The Get-AppLockerPolicy -Effective command returns the effective AppLocker policy on the local computer. The effective policy is the merge of the local AppLocker policy and any applied domain policies on the local computer. The Get-AppLockerPolicy -effective command is not used to test an AppLocker Packaged Apps policy. https://technet.microsoft.com/en-us/library/ee791796(v=ws.10).aspx QUESTION 20You support Windows 10 Enterprise computers. Your company has started testing Application Virtualization (App-V) applications on several laptops. You discover that the App-V applications are available to users even when the laptops are offline. You need to ensure that the App-V applications are available to users only when they are connected to the company network. What should you do? A. Change user permissions to the App-V applications.B. Disable the Disconnected operation mode.C. Configure mandatory profiles for laptop users.D. Reset the App-V client FileSystem cache. Answer: BExplanation: Disconnected operation mode is enabled by default and allows App-V applications to be available to users even when the laptops are offline. We need to disable Disconnected operation mode to prevent offline access. The disconnected operation mode settings --accessible by right-clicking the Application Virtualization node, selecting Properties, and clicking the Connectivity tab--enables the Application Virtualization Desktop Client or Client for Remote Desktop Services (formerly Terminal Services) to run applications that are stored in the file system cache of the client when the client is unable to connect to the Application Virtualization Management Server. Incorrect Answers: A: The ability to run an App-V application while the computer is offline is not determined by user permissions.C: Mandatory profiles prevent users from making changes to their user profile. They do not prevent offline access to App-V applications.D: When an App-V application is downloaded, it is stored in the App-V client FileSystem cache. Resetting the App-V client FileSystem cache will clear the contents of the cache and prevent the users from running the App-V application while their computers are offline. However, next time they connect to the network, they will download the App-V application again and will be able to run it offline again. https://technet.microsoft.com/en-gb/library/cc843712.aspx QUESTION 21Hotspot QuestionYou have an image of Windows 10 Enterprise named Image1. Image1 has version number 1.0.0.0 of a custom, line-of-business universal app named App1. You deploy Image1 to Computer1 for a user named User1. You need to update App1 to version 1.0.0.1 on Computer1 for User1 only. What command should you run? To answer, select the appropriate options in the answer area.

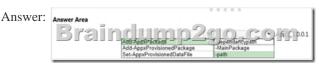

Explanation: In this question, we need to update App1 to version 1.0.0.1 on Computer1 "for User1 only". The Add-AppxPackage cmdlet adds a signed app package (.appx) to a user account. To update the application, we need to use the -path parameter to specify the path to the upgraded application. Incorrect Answers: add-provisioned appxpackage would make the app available to all users, not just User1 only. Set-AppXProvisionedDataFile adds custom data into an app. It does not update it to a later version.

https://technet.microsoft.com/en-us/library/hh856048.aspx

http://blogs.technet.com/b/sunshine/archive/2014/03/22/updating-a-modern-app-in-windows-8.aspx !!!RECOMMEND!!! 1.Braindump2go|2016.08 New Microsoft 70-697 Exam Dumps(PDF & VCE) 138Q&As:

http://www.braindump2go.com/70-697.html 2.Braindump2go|2016.08 New Microsoft 70-697 Exam Questions & Answers: https://drive.google.com/folderview?id=0B75b5xYLjSSNMHZoZGJxbElJbFU&usp=sharing